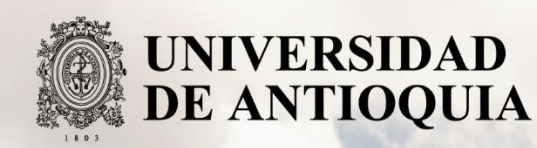

# **AUTOMATIZACIÓN PARA OBTENER UN MODELO SIMPLIFICADO DE LA RED DE TRANSMISIÓN DEL POWER FACTORY PARA LAS SIMULACIONES ENERGÉTICAS.**

JUAN MANUEL RÍOS FRANCO

Universidad de Antioquia

Facultad de Ingeniería, Departamento de Ingeniería Eléctrica

Medellín, Colombia

2021

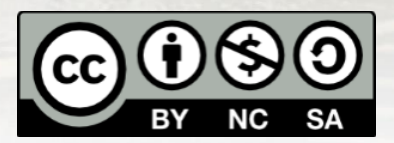

Automatización para obtener un modelo simplificado de la red de transmisión del Power Factory para las simulaciones energéticas.

#### **Juan Manuel Ríos Franco**

Tesis o trabajo de investigación presentada(o) como requisito parcial para optar al título de: **Ingeniero electricista**

> Asesores (a): Jaime Alejandro Valencia Velásquez, Ingeniero Electricista Sebastián Botero Hernández, Ingeniero Electricista

> > Línea de Investigación: Automatización de procesos

Universidad de Antioquia Facultad de Ingeniería, Departamento de Ingeniería Eléctrica. Medellín, Colombia

2021

## Contenido

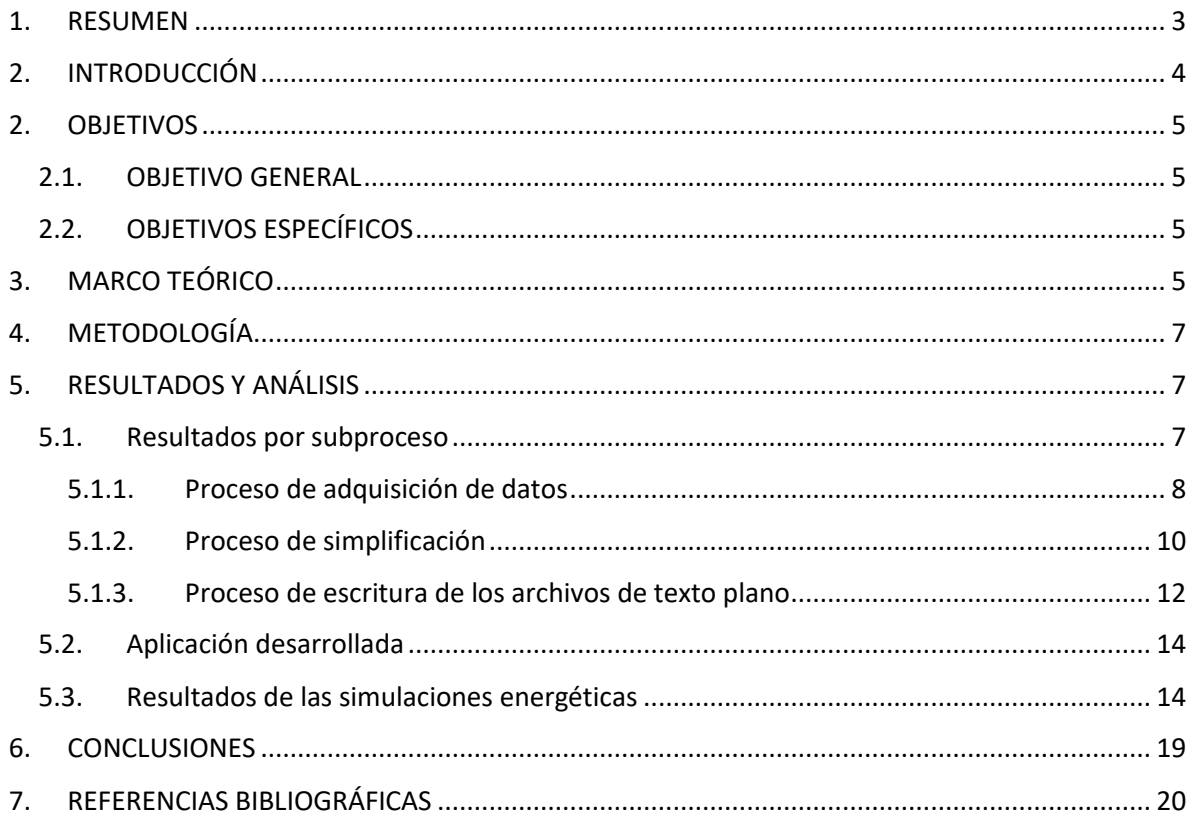

## <span id="page-3-0"></span>**1. RESUMEN**

El equipo de análisis energético de la Dirección Planeación de la Operación de XM tiene como objetivo realizar el planeamiento energético operativo de largo y mediano plazo para dar las señales que permitan atender la demanda de electricidad futura con criterios de confiabilidad, al menor costo y, además, establece el uso racional y eficiente de los recursos energéticos de los sistemas eléctricos de potencia, según lo estipula la reglamentación vigente.

En la actualidad, los diferentes estudios energéticos se realizan con la herramienta SDDP. Para la ejecución de los diferentes estudios es necesario definir y actualizar la información de entrada de las diferentes simulaciones. La actualización de esta información se realiza por medio de consultas a bases de datos, fuentes de internet y alguna proviene de correos electrónicos.

El proceso de búsqueda y actualización de la información de entrada consume valioso tiempo de los analistas. Por lo cual, desde el equipo energético, se han desarrollado diferentes procedimientos que facilitan esta labor al realizarla de forma automática. No obstante, la actualización del modelo de red que emplea el equipo se realiza de forma manual. Por lo que, durante el periodo de prácticas académicas, se desarrolló una aplicación que construye el modelo de red de forma automática.

En este informe se presentan los objetivos y la metodología implementada en la creación de la aplicación, además se discuten los resultados obtenidos en cada uno de los subprocesos que la conforman, mediante la implementación de un sistema de prueba de 9 barras.

Finalmente, La red obtenida mediante el uso de la aplicación desarrollada, fue empleada para llevar a cabo simulaciones energéticas, los resultados de estas permitieron realizar evaluaciones comparativas, teniendo como modelo de referencia los resultados que se obtienen al emplear la red que se construye de forma manual.

## <span id="page-4-0"></span>**2. INTRODUCCIÓN**

Para las unidades encargadas de la planeación y operación del Sistema Interconectado Nacional (SIN), es de vital importancia la realización periódica de estimaciones energéticas en distintas escalas de tiempo, que posibilitan anticipar diferentes eventos, a su vez, estos permiten prever acciones que se pueden implementar para garantizar, como se indica en [1],la confiabilidad de los sistemas encargados del suministro eléctrico; la cobertura de red, reduciendo la pobreza energética; aportar al crecimiento de las economías en regiones no interconectadas y facilitar el ingreso de nuevas tecnologías de generación a la matriz energética, minimizando los impactos negativos al medio ambiente.

En consecuencia, y con el fin de dar solución a los retos que plantea la planeación y operación del SIN, la Comisión Reguladora de Energía y Gas (CREG) estableció, como se indica en [2], el reglamento de planeación y operación del SIN, en el cual se describen las metodologías necesarias para atender la demanda de forma confiable, segura y con calidad; utilizando los recursos disponibles de la manera más económica.

Con el fin de dar cumplimiento a lo establecido en [2], se hace uso de modelos de optimización, cuya función objetivo debe ser la minimización de costos, teniendo en cuenta las restricciones físicas de los sistemas que conforman el SIN.

Para la correcta implementación de los modelos de optimización, es necesario obtener los datos correspondientes a las variables que conforman la función objetivo y sus restricciones, debido a la gran cantidad de datos que se desea obtener, se hace necesario la construcción de bases de datos, que serán usados por el algoritmo de optimización, por lo tanto, la adquisición de los datos necesarios debe ser lo más precisa y exacta como sea posible. Una inadecuada metodología en la adquisición de datos puede ocasionar tiempos prolongados de relajación del algoritmo, o la divergencia de este, además, dependiendo de la metodología empleada para la adquisición, se pueden presentar eventos que terminen en ingreso de registros con datos erróneos que pueden ocasionar resultados inviables o falsos, provocando dificultades para la correcta realización de las actividades empresariales.

Actualmente el centro nacional de despacho (CND), cuenta con procedimientos asistidos por software especializado, para llevar a cabo la construcción de las bases de datos de forma automática, no obstante, los datos referentes a la descripción topológica de la red aún no se encuentran automatizados.

Por todo lo anterior, el presente proyecto plantea una metodología, que permite automatizar la construcción de un modelo simplificado de red, a partir del uso de software especializado, donde se encuentran los datos de red actualizados, para su posterior procesamiento y simplificación, y finalmente la construcción de una hoja de cálculo con los parámetros necesarios para su posterior uso. Permitiendo con esto, disminuir considerablemente el tiempo de las simulaciones energéticos, e incluso posibilitando la realización de nuevos estudios.

## <span id="page-5-1"></span><span id="page-5-0"></span>**2. OBJETIVOS**

## **2.1.OBJETIVO GENERAL**

Desarrollar, mediante el uso del lenguaje de programación Python, un proceso de automatización, que permita la construcción de una base de datos, donde se detalle la información simplificada de la topología de la red (SIN), a partir de los datos contenidos en el software Power Factory. Con el propósito de optimizar recursos en las estimaciones energéticos.

## **2.2.OBJETIVOS ESPECÍFICOS**

- <span id="page-5-2"></span>• Identificar, a partir de la conexión entre Power Factory y Python, los parámetros de los elementos necesarios para la construcción del modelo DC del SIN.
- Simplificar los elementos de red, previamente obtenidos, mediante el uso del algoritmo de búsqueda en profundidad (en inglés DFS).
- Diseñar los archivos de texto plano, necesarios para la parametrización del software de optimización energética (SDDP), a partir de las herramientas para el análisis de datos brindadas por Python.
- Evaluar los modelos de red obtenidos, mediante pruebas en el software de optimizaciones energéticas (SDDP).

# <span id="page-5-3"></span>**3. MARCO TEÓRICO**

La acción llevada a cabo por los organismos de administración de intervenir la economía de algunos sectores de la sociedad, con el fin concreto de satisfacer sus necesidades e intereses, se denomina planeación [3]. La planeación, entonces, se configura como una herramienta fundamental para los estamentos administrativos, ya que permite hacer efectivos sus objetivos en el corto medio o largo plazo, según García [4] la planificación se define como el conjunto de actos complejos, que engloban el diagnóstico de la situación problema, predicción de su evolución, y la creación de una matriz de prioridades y objetivos; que convergen en el desarrollo de un programa sistemático de acciones, que permitan dar solución a los problemas planteados.

En el sector eléctrico, la planificación toma un papel de vital importancia, pues una buena planificación permite la adecuada coordinación de los integrantes que conforman el mercado eléctrico, facilitando la operación e intervenciones en el sistema. Las consecuencias de una mala planificación eléctrica o energética ocasionarían una serie de problemas que podrían convergen en el desabastecimiento de la demanda, racionamientos, perdida de sincronismo en los generadores del sistema, entre otros [5].

La correcta planeación energética está comprendida por un amplio conjunto de actividades, una de las más importantes es la implementación de modelos de optimización, que tienen como objetivo gestionar los recursos energéticos del país, distribuyéndolos de la manera más económica posible [2]. Parte esencial del buen funcionamiento del modelo de optimización, de tal forma que los resultados sean realistas, son la construcción de las restricciones, pues en estas se contemplan las limitaciones físicas de los elementos que hacen parte del sistema.

Una de las restricciones del modelo, asociada a las limitaciones físicas que tienen los sistemas eléctricos son las restricciones de red, ya que los elementos que la conforman tienen límites térmicos asociados a la temperatura de los materiales, producto del efecto joule que se presenta debido a la corriente que circula por ellos, además de las condiciones ambientales como la temperatura y la velocidad del viento [6]. La cuantificación de esta limitación es función de los parámetros nominales de los elementos que conforman la red del sistema. Por lo tanto, es necesario el desarrollo de una metodología para adquirir los parámetros que se ocuparan para aplicar esta restricción. La voluminosa cantidad de datos requeridos sugieren emplear métodos computacionales con el fin de evitar errores en el registro de estos.

Actualmente el CND hace uso del software Power Factory, para la realización de sus estudios, por lo que cuentan con un modelo detallado de la red, que se actualiza periódicamente. Convenientemente el software desarrolló una conexión con el lenguaje de programación Python [7], posibilitando así la realización de un gran número de simulaciones, obteniendo todos los datos necesarios para la construcción de las restricción de red, adicional a esto, gracias a la sintaxis clara, limpia de Python, además al ser un lenguaje de alto nivel libre posee una gran cantidad de herramientas propias y diseñadas por su comunidad que permiten la ejecución de una gran cantidad de tareas de forma rápida y eficaz [7].

Una vez obtenido la información de la topología y los parámetros de la red, el siguiente paso es simplificarla al máximo, pues un modelo complejo de red ocasionaría tiempos de simulación bastante elevados, considerando que actualmente las simulaciones energéticas duran alrededor de 6 horas, por lo tanto, se hace uso del algoritmo DFS, que transforma la red obtenida con Python en un grafo, donde se pueden emplear sus características para simplificarlo, pues como se menciona en [8] el algoritmo DFS fue diseñado para realizar la búsqueda de cada nodo y verificar sus conexiones, consiguiendo con esto, identificar elementos en paralelo y radiales que sean candidatos para su simplificación.

Una vez la red se encuentre tan simplificada como sea posible, se empleará la librería Pandas de Python, con la cual se ordenan los datos cumpliendo las condiciones necesarias para la construcción de la base de datos que se ingresará al software SDDP, que finalmente se encarga de implementar el modelo de optimización.

## <span id="page-7-0"></span>**4. METODOLOGÍA**

A continuación, se plantean las actividades que se desarrollaron en función del cumplimiento de los objetivos mencionados anteriormente:

- Actividad 1: Implementar el enlace entre Python y Power Factory para automatizar las simulaciones de las cuales se obtendrán los parámetros necesarios de la red.
- Actividad 2: Implementar el algoritmo DFS en Python para simplificar la red tanto como sea posible.
- Actividad 3: Desarrollar los archivos de texto plano, a partir de la herramienta de Python Pandas.
- Actividad 4: Realizar pruebas del modelo de red obtenido en el software SDDP, y comparar los resultados con bases de datos de control
- Actividad 5: Realizar informe final incluyendo el análisis de los resultados de las simulaciones.

## <span id="page-7-1"></span>**5. RESULTADOS Y ANÁLISIS**

A lo largo de la realización del proyecto de prácticas, se logró dar cumplimiento de los objetivos planteados, mediante el desarrollo de una aplicación implementada en Python, diseñada para la consulta de la base de datos de Power Factory, construir un modelo simplificado de la red de transmisión de cualquier sistema de potencia y finalmente presentar esta información mediante la construcción de un reporte en un archivo de texto plano.

El desarrollo de esta aplicación constituye una herramienta de gran utilidad, pues además de permitir una optimización en el tiempo de ejecución del proceso, presenta gran confiabilidad y flexibilidad, brindando información que representa de forma fidedigna los sistemas reales y los cambios que se le aplican a este. Adicionalmente el proceso de realización de esta aplicación permitió establecer bases sólidas para el desarrollo del manual de usuario, donde se condensa la información necesaria para el manejo de esta, además se muestran los posibles errores y la forma de solucionarlo.

## **5.1.Resultados por subproceso**

<span id="page-7-2"></span>El proyecto fue dirigido de tal forma que se realizó en tres grandes momentos, proceso de adquisición de datos; proceso de simplificación y escritura de los reportes, el final de cada momento representa un aporte para la entrega final del proyecto. Por esta razón se describirán los resultados obtenidos en cada uno de los procesos que hacen parte de la aplicación desarrollada.

Por políticas empresariales, los detalles de los datos consultados para la construcción del modelo de red simplificada y el modelo de red simplificada son datos confidenciales. Por lo que la validación de los procesos se realizó mediante una red de prueba de 9 barras. No

obstante, los resultados de las simulaciones energéticas, que hacen uso de la red simplificada obtenida empleando la aplicación desarrollada, pueden ser compartidos y al final de esta sección se analizan y comparan con los resultados que se obtienen al emplear la red actualizada de forma manual.

#### <span id="page-8-0"></span>**5.1.1. Proceso de adquisición de datos**

Para poder implementar las restricciones de red en el modelo de optimización, se requiere la información de los parámetros de los elementos que la conforman. El CND cuenta con distintas fuentes de datos primarios que emplean en sus distintos procesos, una de las fuentes, que es constantemente actualizada, es la base de datos del Power Factory, por lo que se eligió para ser la fuente primaria de datos. El algoritmo de adquisición de datos fue desarrollado en Python gracias al enlace que ofrece con Power Factory.

En la figura 1 se presenta el diagrama de flujo que representa el funcionamiento del algoritmo desarrollado.

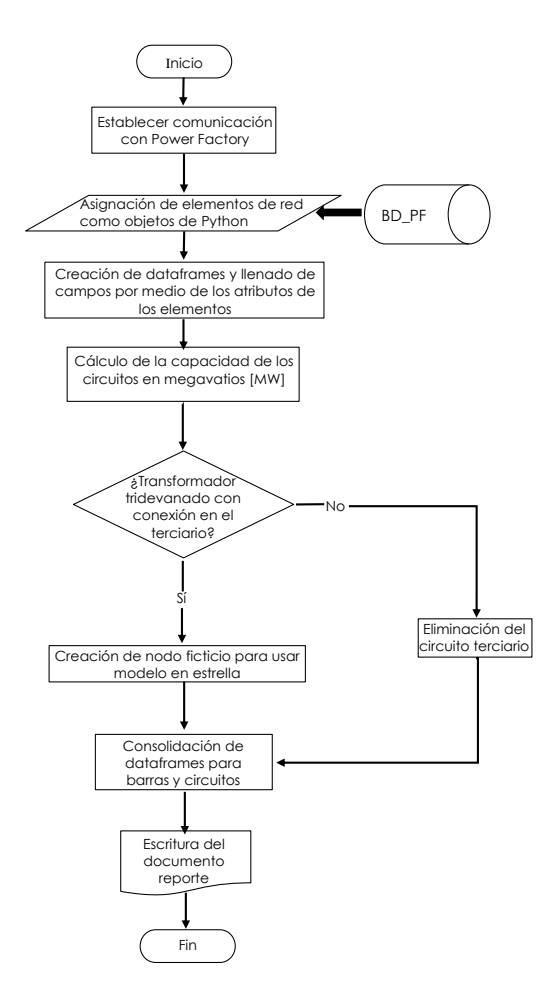

*Figura 1.* Flujo grama del funcionamiento del algoritmo desarrollado para la adquisición de datos de red.

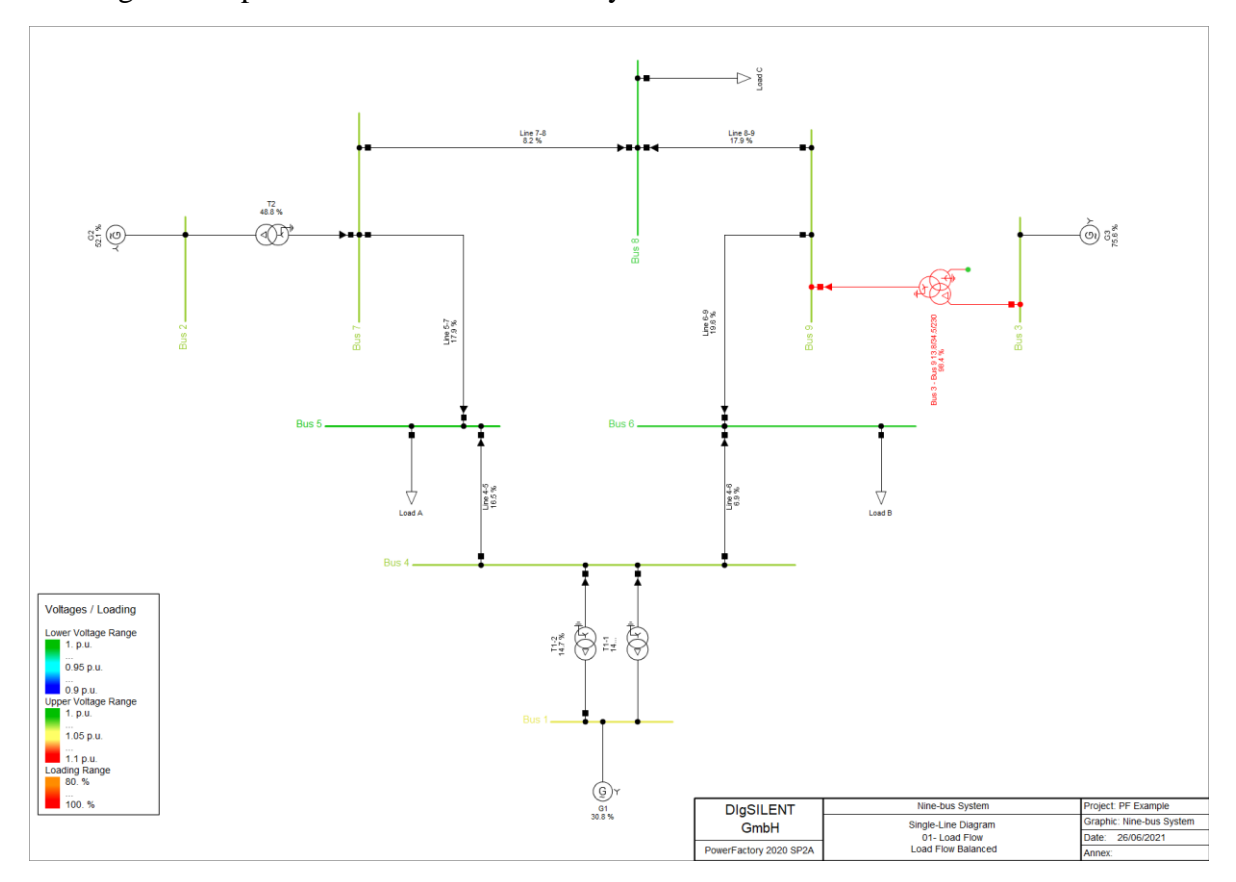

Para ilustrar el funcionamiento del algoritmo desarrollado se hará uso del sistema de 9 barras de la figura 2 implementado en Power Factory.

*Figura 2.* Sistema de prueba de 9 barras.

El resultado, de implementar el algoritmo desarrollado a este sistema, es un libro de Excel con 3 Hojas (Barras, Circuitos, Cargas), donde se detalla la información extraída de la base de datos de Power Factory.

Los resultados del procedimiento se muestran en la figura 3.

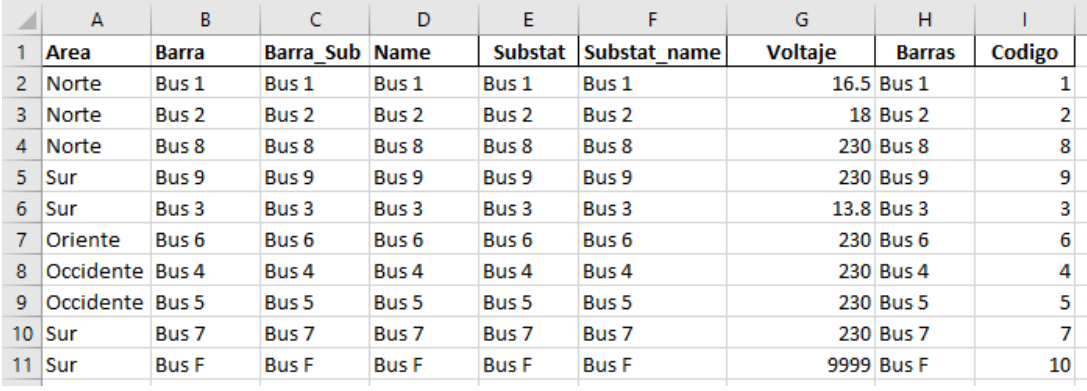

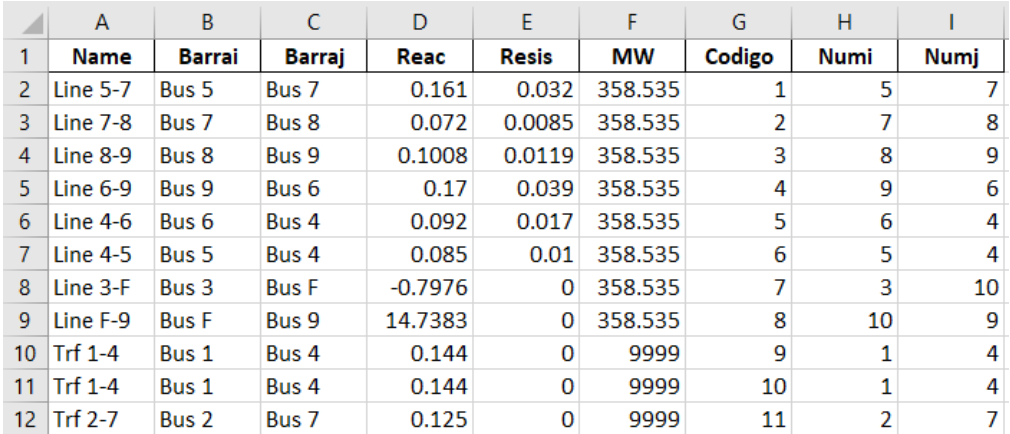

*(b)*

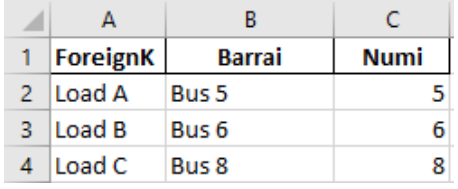

*(c)* 

*Figura 3. (a)* Resultado del proceso de adquisición de datos, barras del sistema.

*(b)* Resultado del proceso de adquisición de datos, circuitos del sistema.

*(c)* Resultado del proceso de adquisición de datos, cargas del sistema.

La figura 3 presenta los parámetros necesarios para la implementación de los procesos subsecuentes.

Nota: cómo se puede observar, en la figura 3 *(b)* tenemos un circuito (Line 3-F) con reactancia negativa, esto es debido a que este circuito representa un transformador tridevanado, en el que sus circuitos se modelan con un equivalente en estrella (Y) y la forma en la que se calculan las reactancias por devanado pueden dar lugar a estos sucesos.

El reporte generado en el proceso de adquisición de datos se convertirá en los datos de entrada del proceso de simplificación.

#### <span id="page-10-0"></span>**5.1.2. Proceso de simplificación**

Debido a que la red que se encuentra en la base de datos del Power Factory es de gran detalle, la red obtenida luego del proceso de adquisición de datos es de gran tamaño, lo que se traduce como una gran cantidad de registros en el reporte de Excel. Las simulaciones energéticas, al contar con una gran cantidad de variables en su modelo, demandan una carga computacional alta. Debido a estos factores, la red debe ser simplificada tanto como sea posible sin afectar su integridad.

Para dar cumplimiento a este requerimiento se desarrolló un algoritmo de simplificación basado en dos criterios básicos, simplificación de circuito radiales y simplificación de circuitos serie.

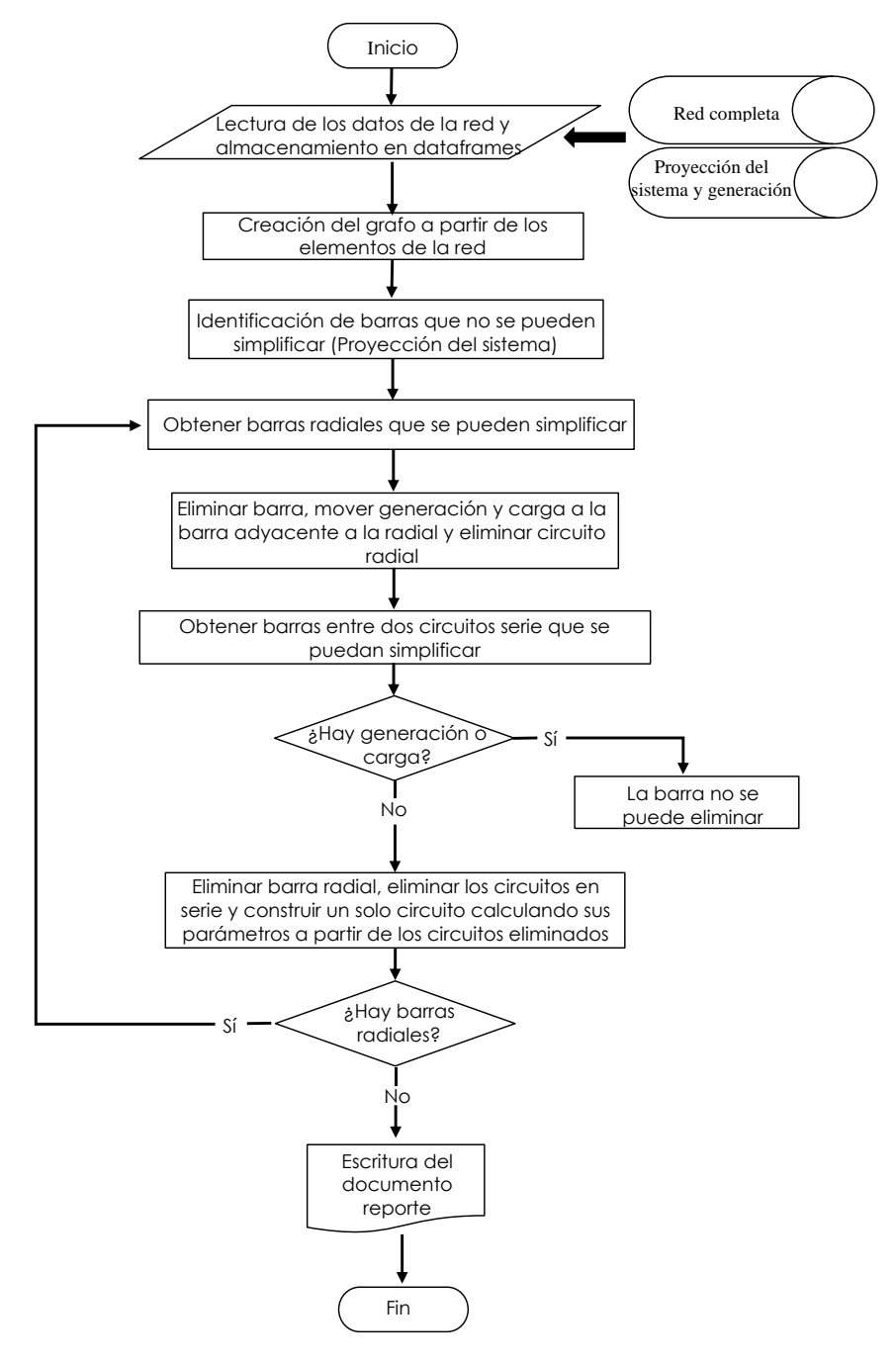

En la figura 4 se observa el funcionamiento del algoritmo mediante un flujograma

*Figura 4.* Flujo grama del funcionamiento del algoritmo desarrollado para la simplificación de la red previamente adquirida.

El resultado, de implementar el algoritmo desarrollado al sistema de 9 barras se presenta en la figura 5.

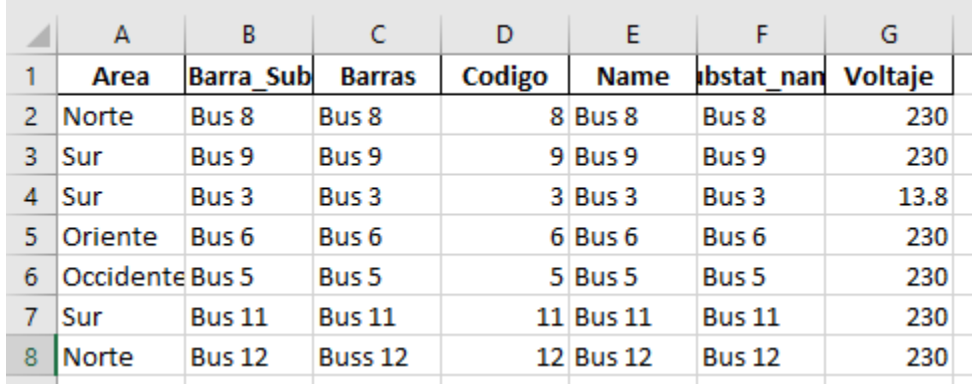

*(a)*

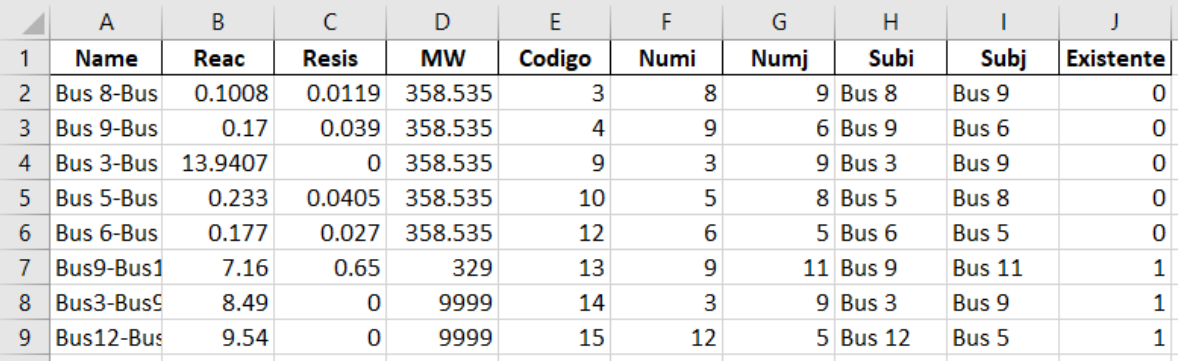

*(b)*

*Figura 5. (a)* Resultado del proceso de adquisición de datos, barras del sistema.

*(b)* Resultado del proceso de adquisición de datos, circuitos del sistema.

#### <span id="page-12-0"></span>**5.1.3. Proceso de escritura de los archivos de texto plano**

Este proceso se encarga de filtrar los campos de los dataframes de barras y circuitos, posteriormente aplica algunas restricciones al contenido de sus registros para que puedan ser interpretados correctamente por el software SDDP, finalmente escribe estos archivos.

En la figura 6 se observa el funcionamiento del algoritmo mediante un flujograma.

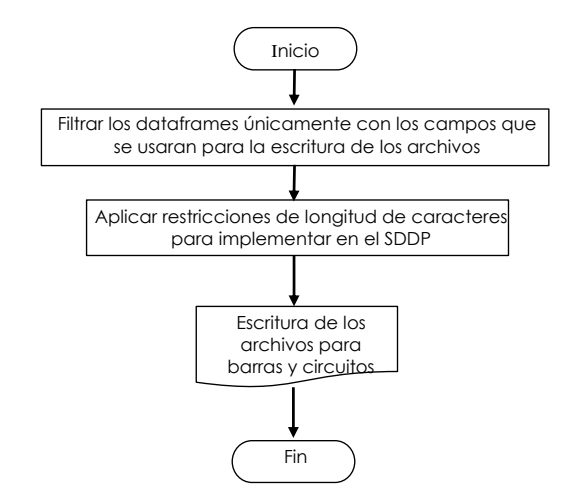

*Figura 6.* Flujo grama del funcionamiento del algoritmo desarrollado para la escritura de los archivos planos necesarios para representar la red en el software SDDP.

La figura 7 muestra un segmento del archivo de texto plano que se puede emplear para parametrizar el SDDP.

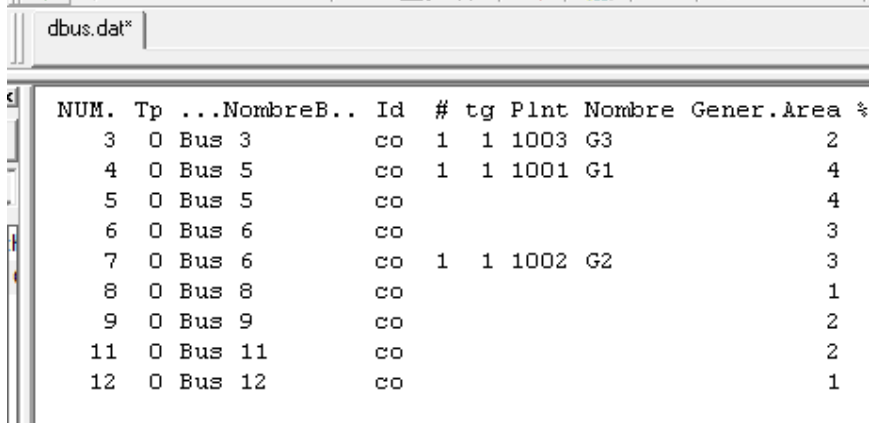

*(a)*

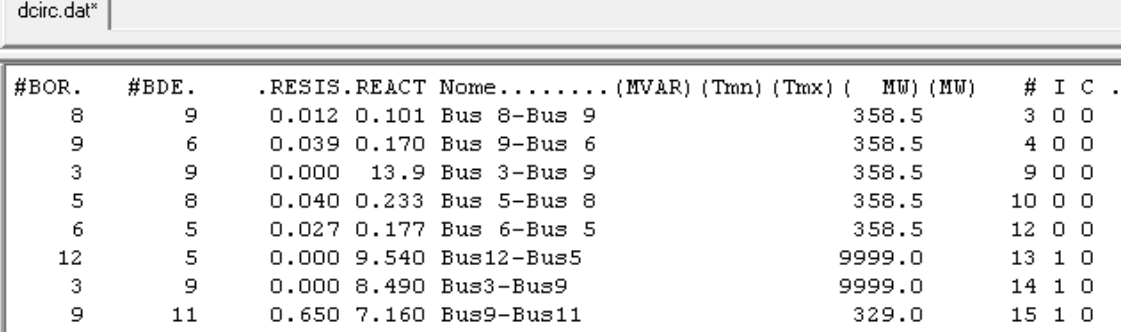

*(b)*

*Figura 5. (a)* Archivo dbus.dat, barras del sistema.

*(b)* Archivo dcirc.dat, circuitos del sistema.

#### <span id="page-14-0"></span>**5.2. Aplicación desarrollada**

Con el fin de brindar una opción de ejecución amigable para los usuarios, se desarrolló una macro en Excel, que integra los subprocesos desarrollados y permite parametrizarlos de forma simple.

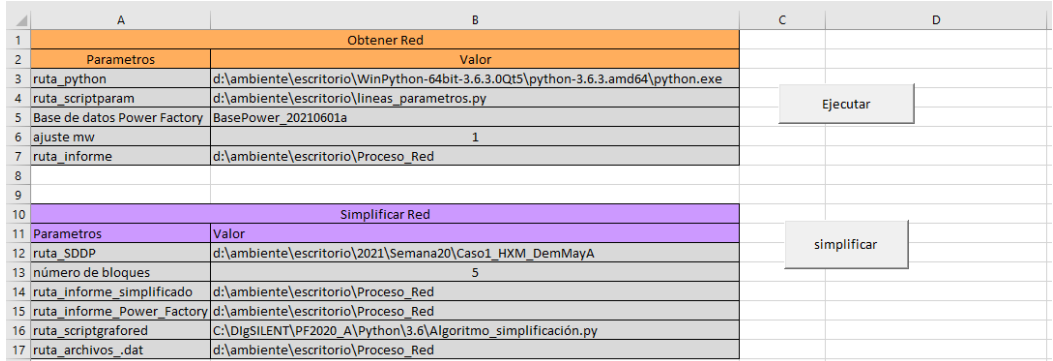

La figura 6 presenta la interfaz grafica en la que se parametriza la macro.

*Figura 6.* Interfaz gráfica de la aplicación desarrollada.

#### <span id="page-14-1"></span>**5.3. Resultados de las simulaciones energéticas**

Para las simulaciones energéticas se usaron los datos pertenecientes a la semana 27 del año 2021, usando como modelo de control, los resultados que se obtienen al simular empleando el modelo de red que se construye de forma manual y compararlos con los resultados obtenidos usando la red que se obtiene luego de implementar la aplicación desarrollada.

Los resultados se muestran en las figuras 7-9.

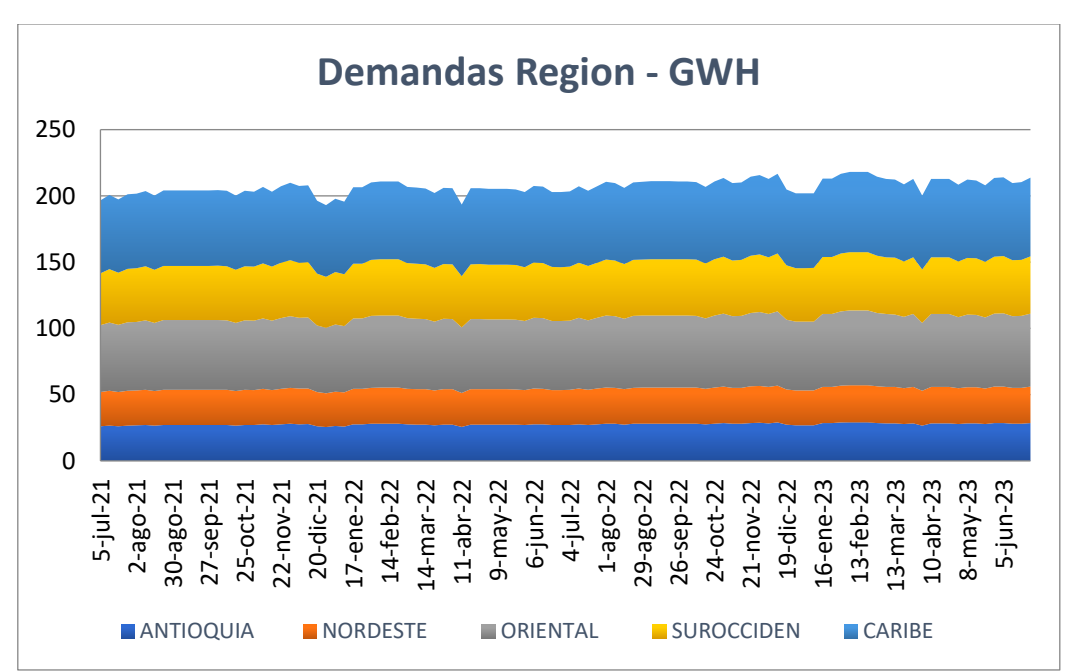

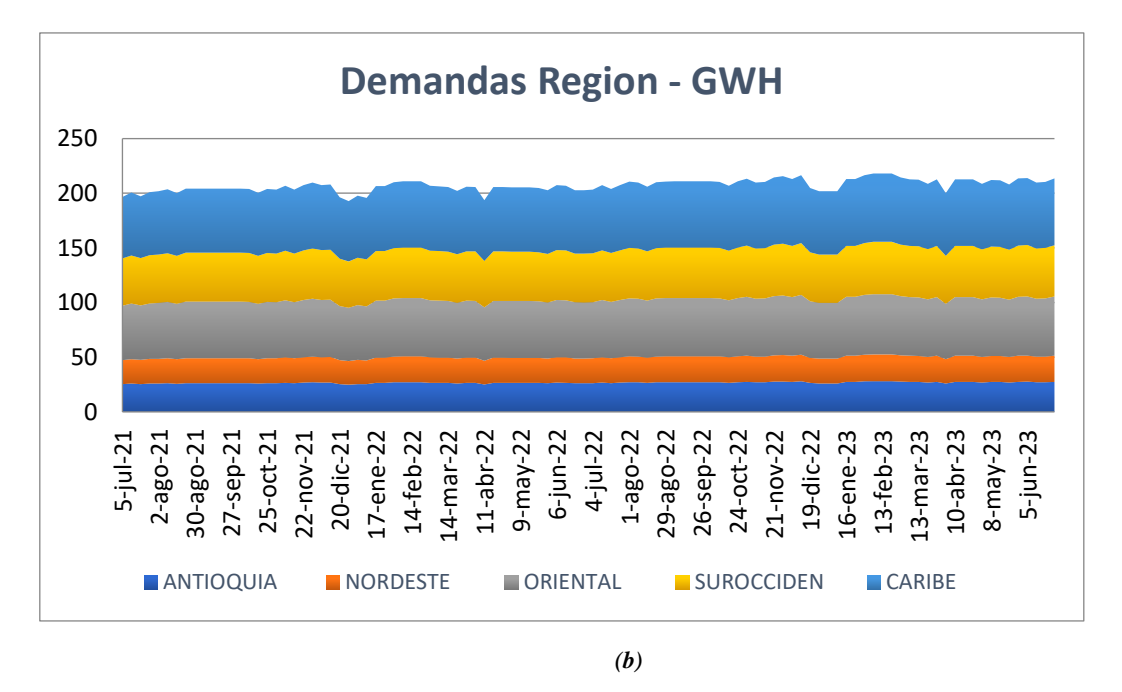

*Figura 7. (a)* Demanda total del sistema por regiones con red manual.

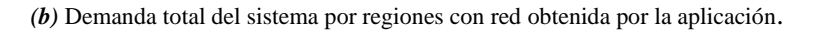

La figura 7 presenta la demanda total del sistema por regiones. En estas podemos observar que la demanda se distribuye de igual manera cuando se emplea la red manual y la red construida por la aplicación.

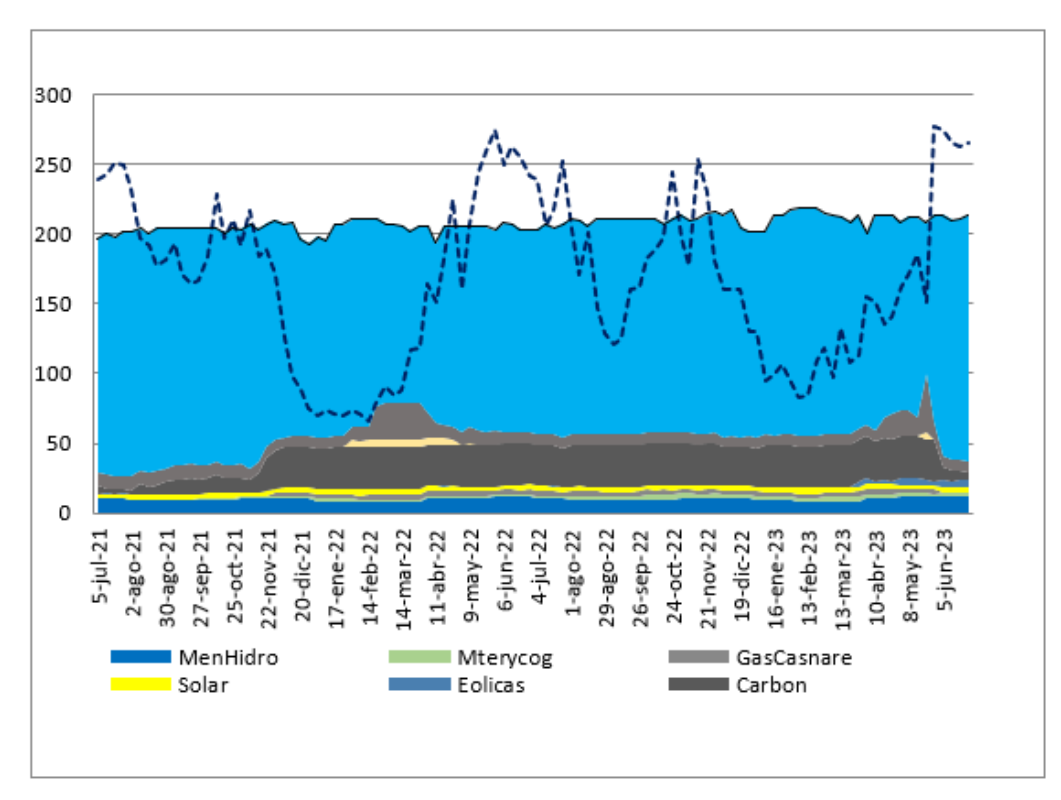

*(a)*

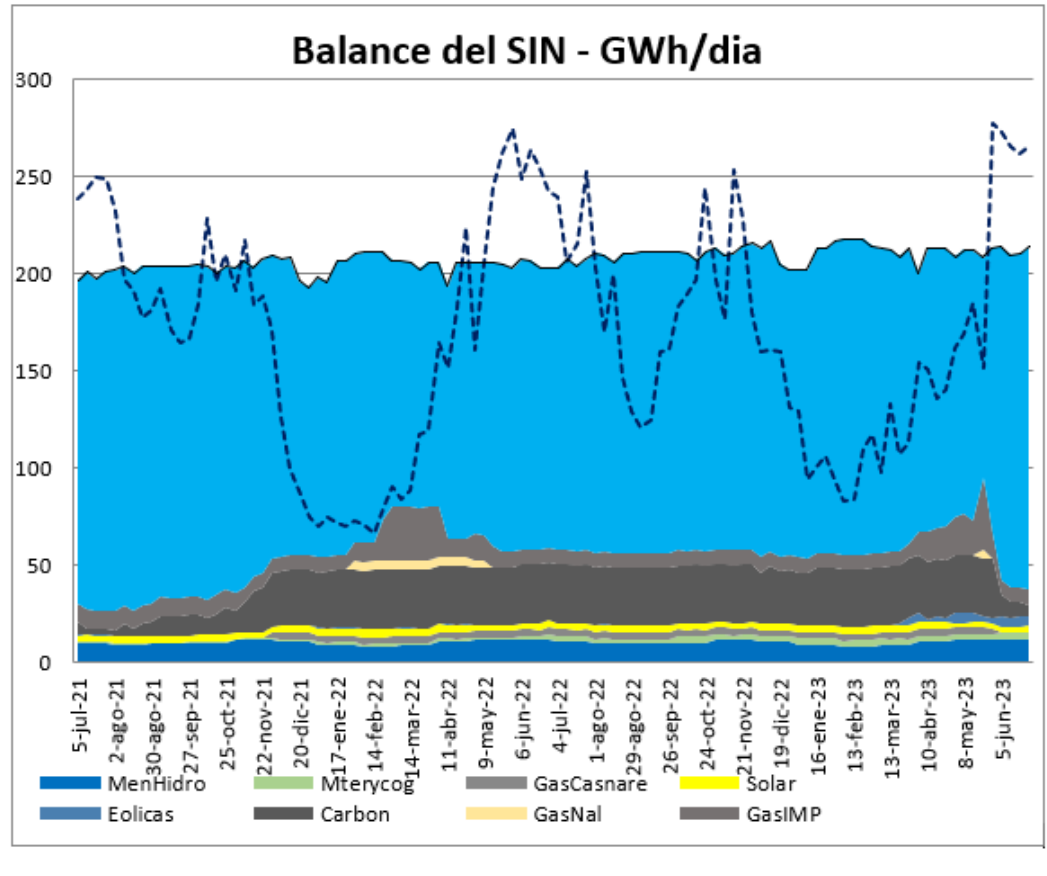

*(b)*

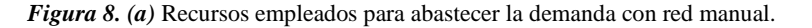

*(b)* Recursos empleados para abastecer la demanda con red obtenida por la aplicación.

Como se observó en la figura 7 la demanda es igual para el caso en el que se emplea la red manual y para cuando se emplea la red obtenida mediante la aplicación. En la figura 8 se observa que esta demanda se abastece mediante el uso de los mismos recursos energético, bajo condiciones iguales de hidrología y recursos renovables.

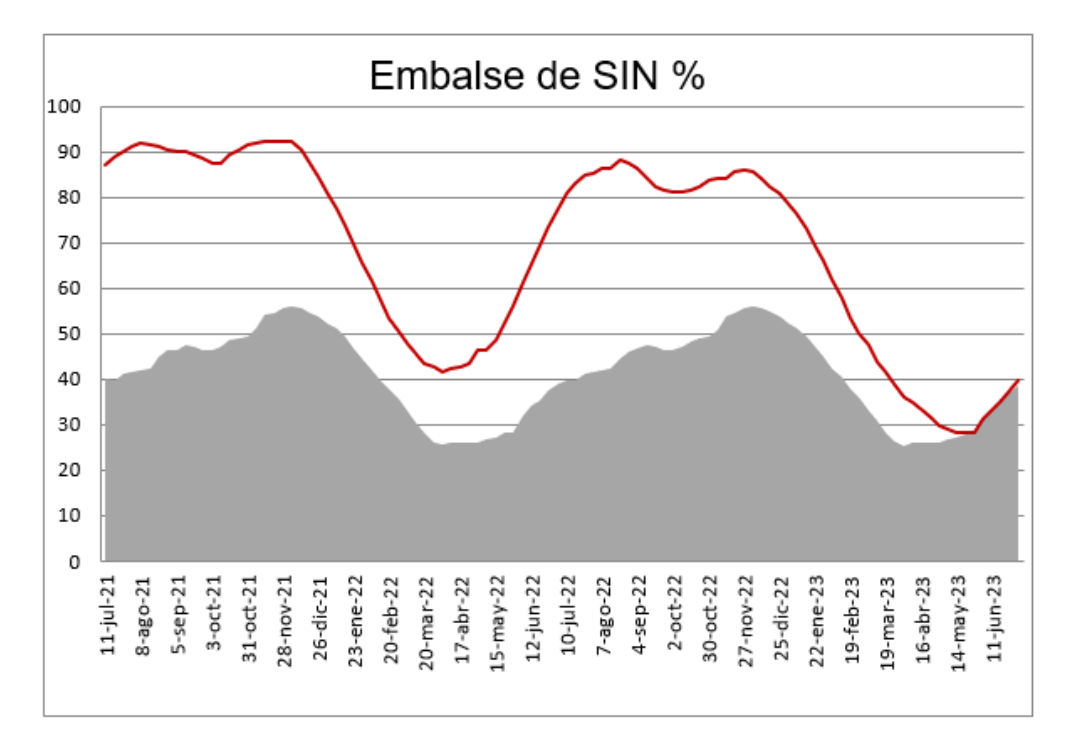

#### *(a)*

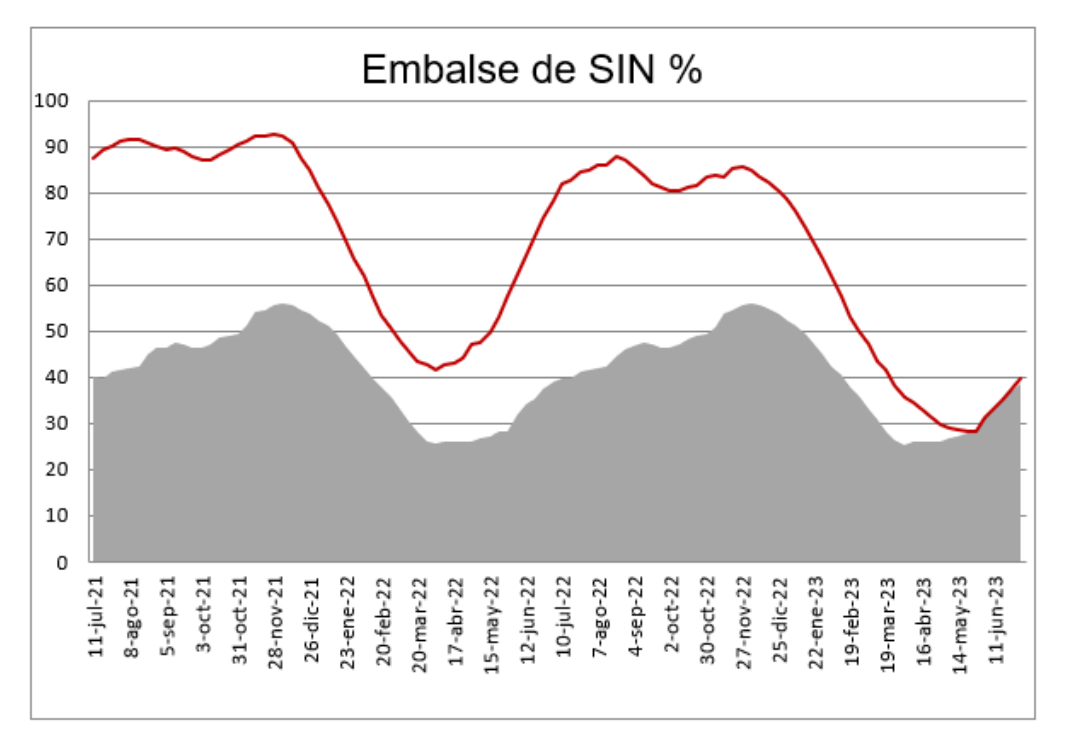

*(b)*

*Figura 8. (a)* Embalse SIN con red manual.

*(b) Embalse SIN* con red obtenida por la aplicación.

Finalmente, una de las variables mas importantes del SIN es el nivel de los embalses, por lo que es de vital importancia, que el modelo de red que se vaya a emplear, no genere resultados que no representen correctamente la realidad del embalse.

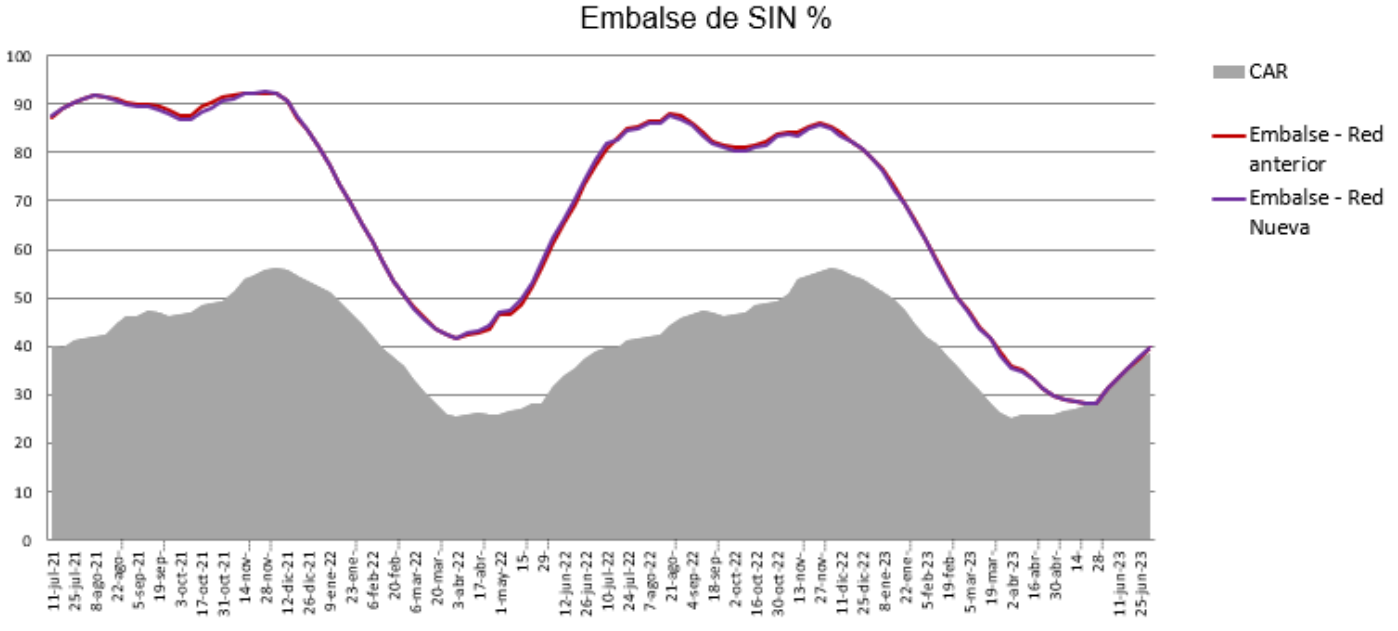

**Figura 9. (a)** Comparación embalse SIN.

En la figura 9 podemos ver que para ambas redes obtenemos niveles de embalse con un error aceptable. Incluso, la red que se construye mediante la aplicación presenta, en algunas ocasiones, estimaciones que representa de mejor manera la realidad.

Las pruebas realizadas a la red, que se construye mediante la aplicación, determinaron que la red se puede emplear para futura simulaciones energéticas, por lo que la aplicación desarrollada constituye una herramienta de gran utilidad para estudios futuros.

#### <span id="page-19-0"></span>**6. CONCLUSIONES**

-El enlace de Python y Power Factory constituye una herramienta de gran utilidad, que permite el desarrollo de procesos automatizados, que disminuyan tiempos de ejecución a la vez que se disminuye el riesgo en la calidad de los datos debido a errores humanos.

-El enlace entre Power Factory y Python permitió el desarrollo del procedimiento de adquisición de los parámetros de red de forma confiable y segura, lo que aumenta la flexibilidad, al poder actualizar el modelo de red de red, según los cambios que se hagan en ella.

-Los conocimientos adquiridos sobre los requerimientos de la red, permitieron diseñar criterios de simplificación, con los que se logró obtener un modelo de red, que conserva la integridad de la red, con menos barras y circuitos, reduciendo la carga computacional del software de optimización (SDDP).

-Se adoptaron conocimientos detallados con respecto al levantamiento de información y reemplazo de activos de redes de distribución.

-Es indispensable que los archivos de texto plano sean diseñados rigurosamente, de tal forma que cumplan los requisitos necesarios para su implementación en el software de optimización.

-Las simulaciones energéticas realizadas, empleando la red obtenida por medio de la aplicación desarrollada y la que se obtiene de forma manual, permitieron realizar evaluaciones comparativas, que sustentaron la validez de la red que se obtiene empleando la aplicación desarrollada, constituyéndola como una herramienta de gran utilidad, que se podrá usar en diferentes estudios futuros.

# <span id="page-20-0"></span>**7. REFERENCIAS BIBLIOGRÁFICAS**

[1] «Plan energetico nacional colombia: ideario energético 2050», p. 184.

[2] P. Y. Cumplase, «La presente resolución rige a partir de la fecha de su publicación en el Diario Oficial o en la Gaceta del Ministerio de Minas y Energía y deroga las disposiciones que le sean contrarias.», p. 141.

[3] Á. Espinosa, «La planificación energética y su sometimiento a evaluación ambiental estratégica», Rev. Catalana Dret Ambient., vol. 1, jun. 2010, doi: 10.17345/1027.

[4] E. G. de Enterria, Curso de Derecho Administrativo, vol. 1, 2 vols. Madrid, 2001.

[5] «Definition and classification of power system stability IEEE/CIGRE joint task force on stability terms and definitions - IEEE Journals & Magazine». https://ieeexplore.ieee.org/document/1318675 (accedido dic. 10, 2020).

[6] J. F. López y L. Sigrist, «MODELO DE DESPACHO ECONÓMICO INCLUYENDO RESTRICCIONES DE RED», p. 53.

[7] «Python Scripting for DIgSILENT PowerFactory: Leveraging the Python API for Scenario Manipulation and Analysis of Large Datasets», springerprofessional.de. https://www.springerprofessional.de/en/python-scripting-for-digsilent-powerfactoryleveraging-the-pytho/15334562 (accedido mar. 09, 2021).

[8] G. Combariza, «UNA INTRODUCCIÓN´ N A LA TEORÍA DE GRAFOS», p. 27.